Connect to unit via serial port, and FTP via ethernet port.

**Select C),** Configure menu.

```
Module: 1 
Attention Character: ; 
MMP105 (2 ,1).........1 
Status..........................S 
Configure.......................C 
Unit Reset......................RU 
Logout..........................T 
Enter Request :C
```
**Select 11),** Firmware / Config Download.

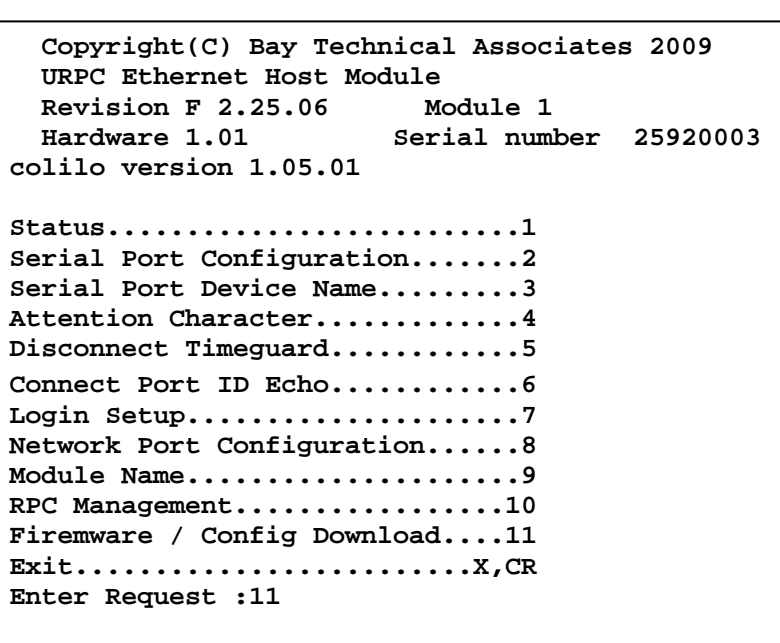

**Select 7),** Enable Rel-Ctl Firmware Upgrade.

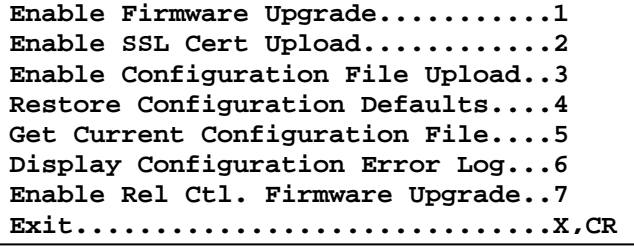

## **Enable Rel Ctl. Firmware Upgrade**

To upgrade the outlet controller firmware, the unit will display the available controllers:

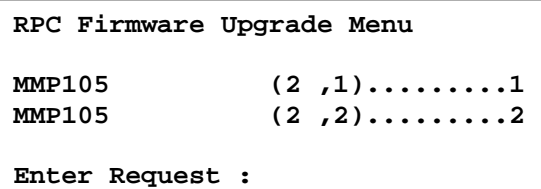

Select the controller to be upgraded and the unit will ask if this is the correct controller to enable firmware upgrade. It will also tell you which port you are connected which will determine which method to upload the firmware.

If the unit displays the following, type **"Y"** at the prompt. The unit will wait for the ASCII file to be transfer. An error will occur if the terminal program

```
Upgrading RC firmware on RPC at module 2, port 1. 
Enable update of Relay Controller firmware via Console (RS232) port. 
Enabling will reset Ethernet Module when Configuration is exited 
Enable Firmware Upgrade ? (Y/N) y
Send RC firmware file using ASCII file transfer option
   on your Terminal program. 
Waiting for RC firmware. 
-------------------------------
```
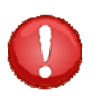

**CAUTION:** The unit may not read the data correctly if the terminal program tries to upload the file as a modem file, i.e. ZModem. Verify the file transfer is ASCII.

**-------------------------------**

If the unit displays the following, type **"Y"** at the prompt. The unit will wait for the ASCII file to be transfer via FTP.

```
Send file in ASCII file mode.
Waiting for RC firmware. 
Upgrading RC firmware on RPC at module 2, port 1. 
Enable update of Relay Controller firmware via Console FTP. 
Enabling will reset Ethernet Module when Configuration is exited 
Enable Firmware Upgrade ? (Y/N) y
```
Open FTP program and transfer file in ASCII mode.

The unit will display file complete and in-process of upgrading firmware.